## Kurumlar

Yönetim Paneli>Kurumlar sekmesinde hesabın kurumları listelenir. Kurum artırımı olmadığı sürece Bulut ERP'de bir kurum kullanılmaktadır. Vergi numaraları farklı kurumları tek hesapta yönetmek için kurum artırımı lisansı alınmalıdır.

Her bir kurum hesap ayarlarındaki bir alt hesaba denk gelmektedir. Kurum artırımı lisansı alındıktan sonra ana hesaba alt hesap eklenerek kurum artırımı işlemi gerçekleştirilir. Eğer kurum ismi değiştirilmek istenir ise ilgili alt

hesabın **butonu** ile düzenlenebilir.

Hesap ayarlarında görünüm;

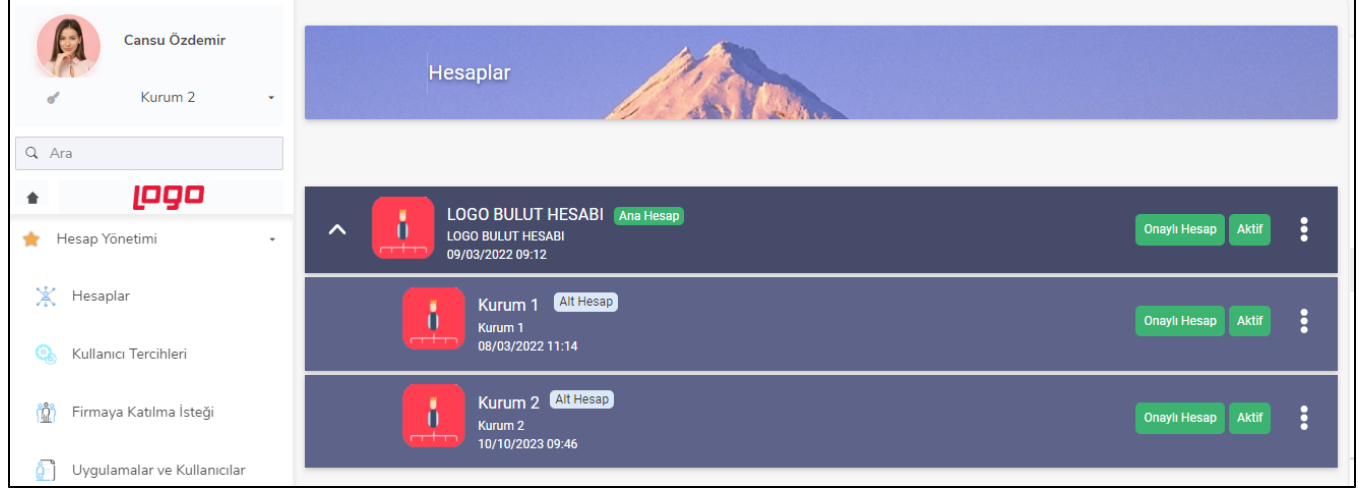

## Yönetim panelinde görünüm;

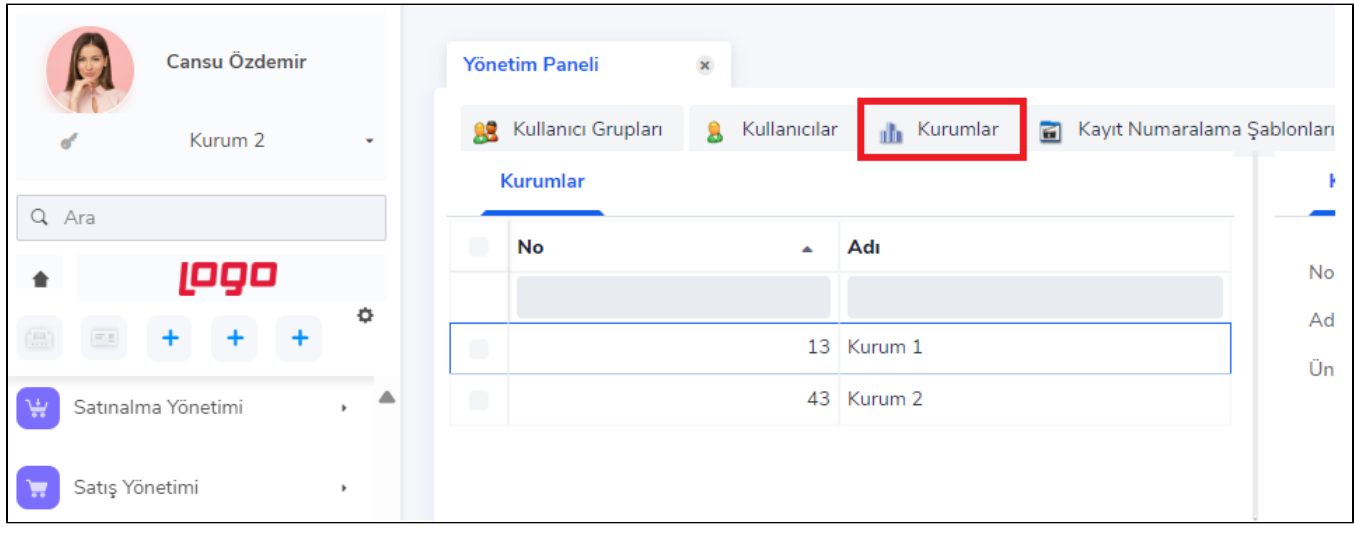

Kurum tanımında düzenlemeler yapılmak istendiğinde değiştir ile kurum tanımı açılır.